# Introduction to MATLAB

#### 1.1 What is MATLAB?

#### 1.2 Matlab Desktop

1.3 Manipulating Data in Matlab

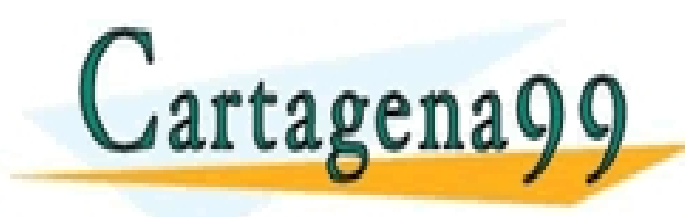

CLASES PARTICULARES, TUTORÍAS TÉCNICAS ONLINE LLAMA O ENVÍA WHATSAPP: 689 45 44 70 - - -

ONLINE PRIVATE LESSONS FOR SCIENCE STUDENTS CALL OR WHATSAPP:689 45 44 70

# What is MATLAB?

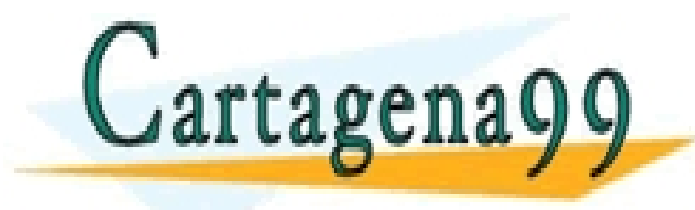

CLASES PARTICULARES, TUTORÍAS TÉCNICAS ONLINE LLAMA O ENVÍA WHATSAPP: 689 45 44 70

ONLINE PRIVATE LESSONS FOR SCIENCE STUDENTS CALL OR WHATSAPP:689 45 44 70

- - -

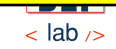

# What is MATLAB?

Matlab comes from "MATrix LABoratory"

- **n** Programming Environment
	- **Technical and Scientific Computation** 
		- Matrix and Vector Oriented
	- <sup>q</sup> Visualization
	- High-level language
	- **Toolboxes**

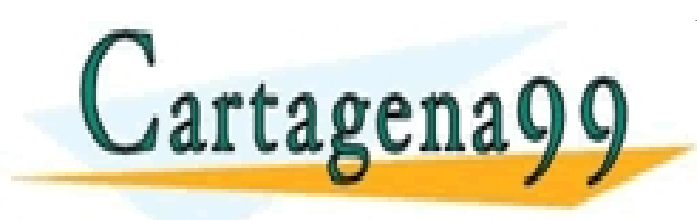

CLASES PARTICULARES, TUTORÍAS TÉCNICAS ONLINE LLAMA O ENVÍA WHATSAPP: 689 45 44 70 - - - ONLINE PRIVATE LESSONS FOR SCIENCE STUDENTS CALL OR WHATSAPP:689 45 44 70

**UCOM** | UNIVERSIQUA Carlos III de Madrid

# What is MATLAB?

- Some toolboxes:
	- **Optimization Toolbox**
	- Image Processing Toolbox
	- **n** Neural Network Toolbox
	- □ Non Linear Control Design Toolbox

CALL OR WHATSAPP:689 45 44 70

- Aeroespace Toolbox
- Bioinformatics Toolbox
- [mor](http://www.mathworks.com/access/helpdesk/help/helpdesk.html)e…

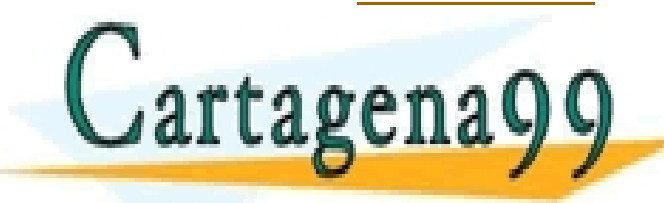

CLASES PARTICULARES, TUTORÍAS TÉCNICAS ONLINE LLAMA O ENVÍA WHATSAPP: 689 45 44 70 - - - ONLINE PRIVATE LESSONS FOR SCIENCE STUDENTS

**UCOM** | UNIVERSIQUA Carlos III de Madrid

# MATLAB Desktop

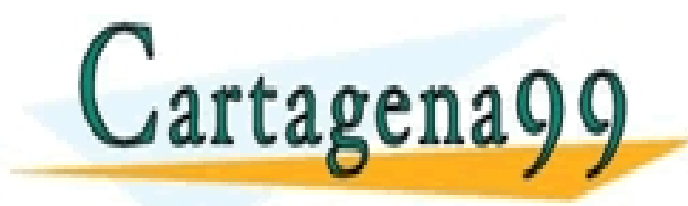

CLASES PARTICULARES, TUTORÍAS TÉCNICAS ONLINE LLAMA O ENVÍA WHATSAPP: 689 45 44 70

ONLINE PRIVATE LESSONS FOR SCIENCE STUDENTS CALL OR WHATSAPP:689 45 44 70

- - -

**UCOM** | UNIVERSIQUA Carlos III de Madrid

# Desktop: Default Layout

#### Command Line

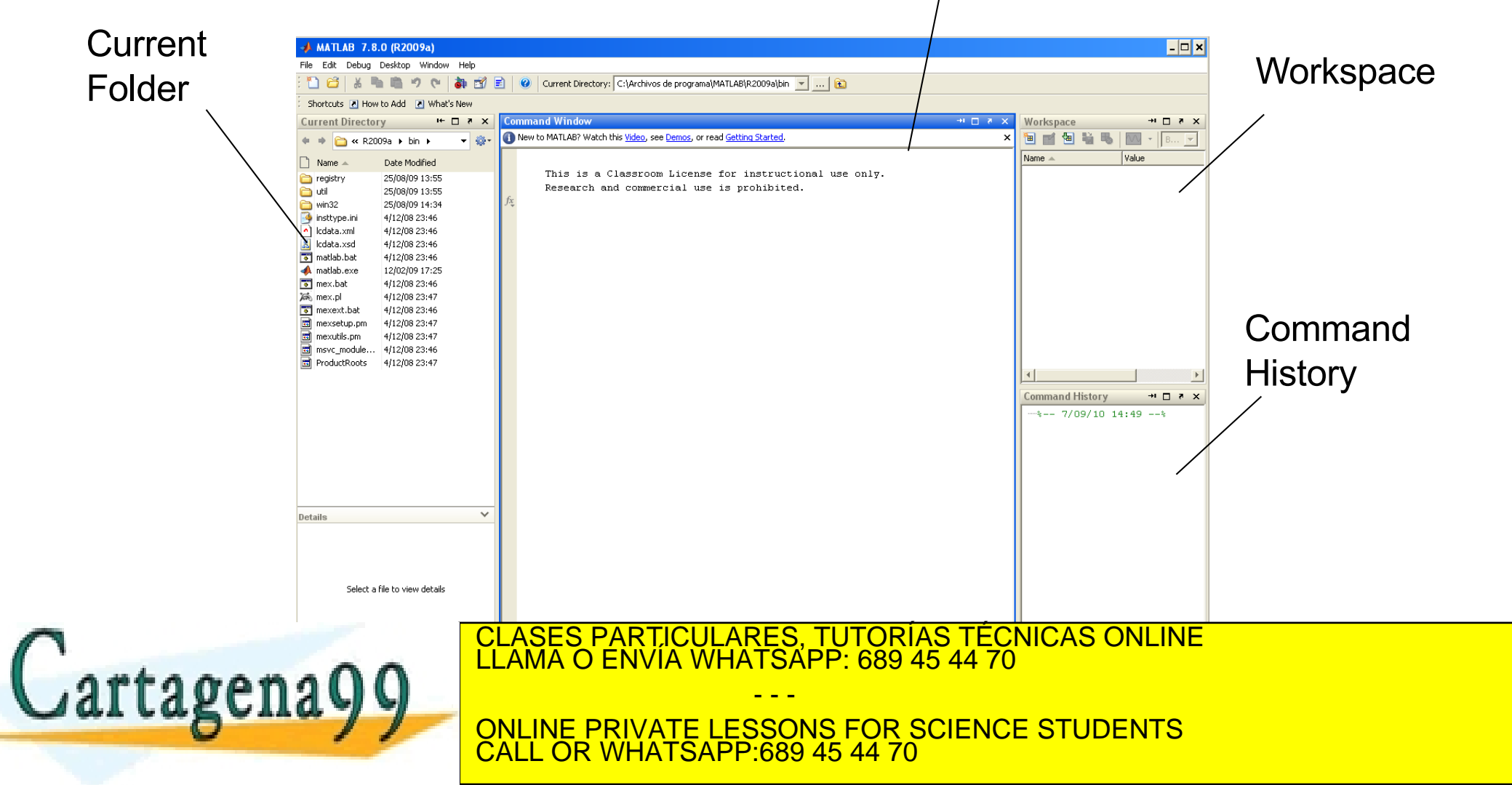

**UCOM** | UNIVERSIQUA Carlos III de Madrid

# Desktop: Default Layout

#### **Command Line**

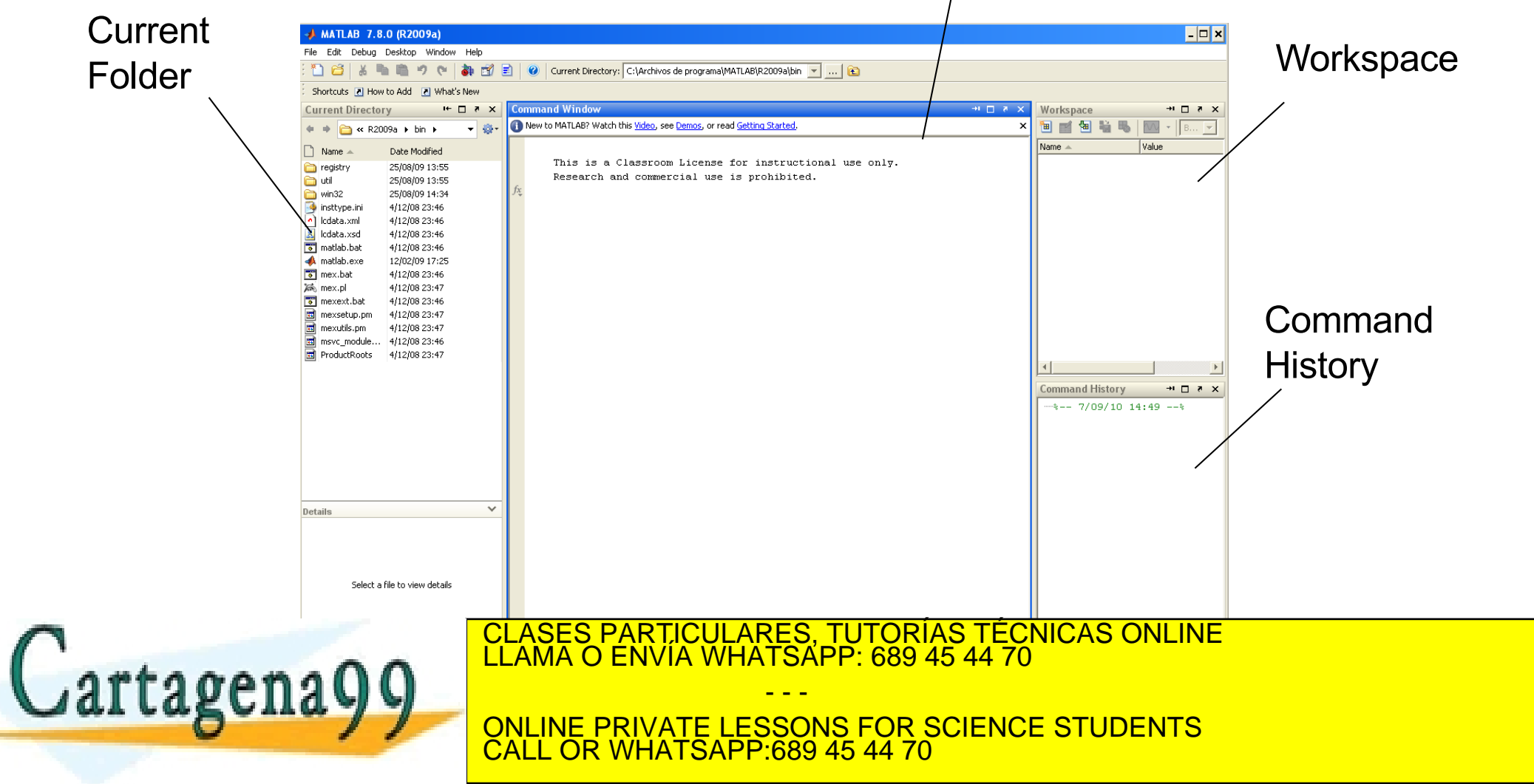

**UCOM** | UNIVERSIQUA Carlos III de Madrid

## Desktop: Command Line Window

The command line window allows users to provide instructions to Matlab about "what to do".

This is a Classroom License for instructional use only. Research and commercial use is prohibited.

### ■ The >> symbol is called the **prompt**.

■ To enter an instruction simply type it after the prompt and press return.

- - -

CLASES PARTICULARES, TUTORÍAS TÉCNICAS ONLINE LLAMA O ENVÍA WHATSAPP: 689 45 44 70

ONLINE PRIVATE LESSONS FOR SCIENCE STUDENTS CALL OR WHATSAPP:689 45 44 70

**UCOM** | UNIVERSIQUA Carlos III de Madrid

tagena

>>

## Desktop: Command Line Window

- <sup>n</sup> You can use MATLAB as a calculator:
	- *>> 4 + 4*

*ans = 8*

**n** You can use predefined Math functions <sup>q</sup>abs, acos, angle, cos, asin, complex, floor, fix, mod,.. *>> cos(0)*

*ans = 1*

You can visualize data:

*>> plot ([1:10])*

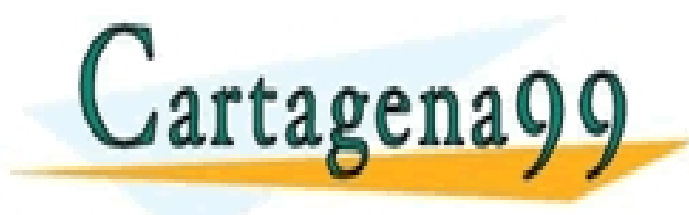

n Ann An Tair (CLASES PARTICULARES, TUTORÍAS TÉCNICAS ONLINE LA FILE, INDIANA O ENVÍA WHATSAPP: 689 45 44 70  $\,$ - - - ONLINE PRIVATE LESSONS FOR SCIENCE STUDENTS CALL OR WHATSAPP:689 45 44 70

**UCOM | UNIVERSIGAL CANOS III Je Madrid** 

# Desktop: Command Line Window

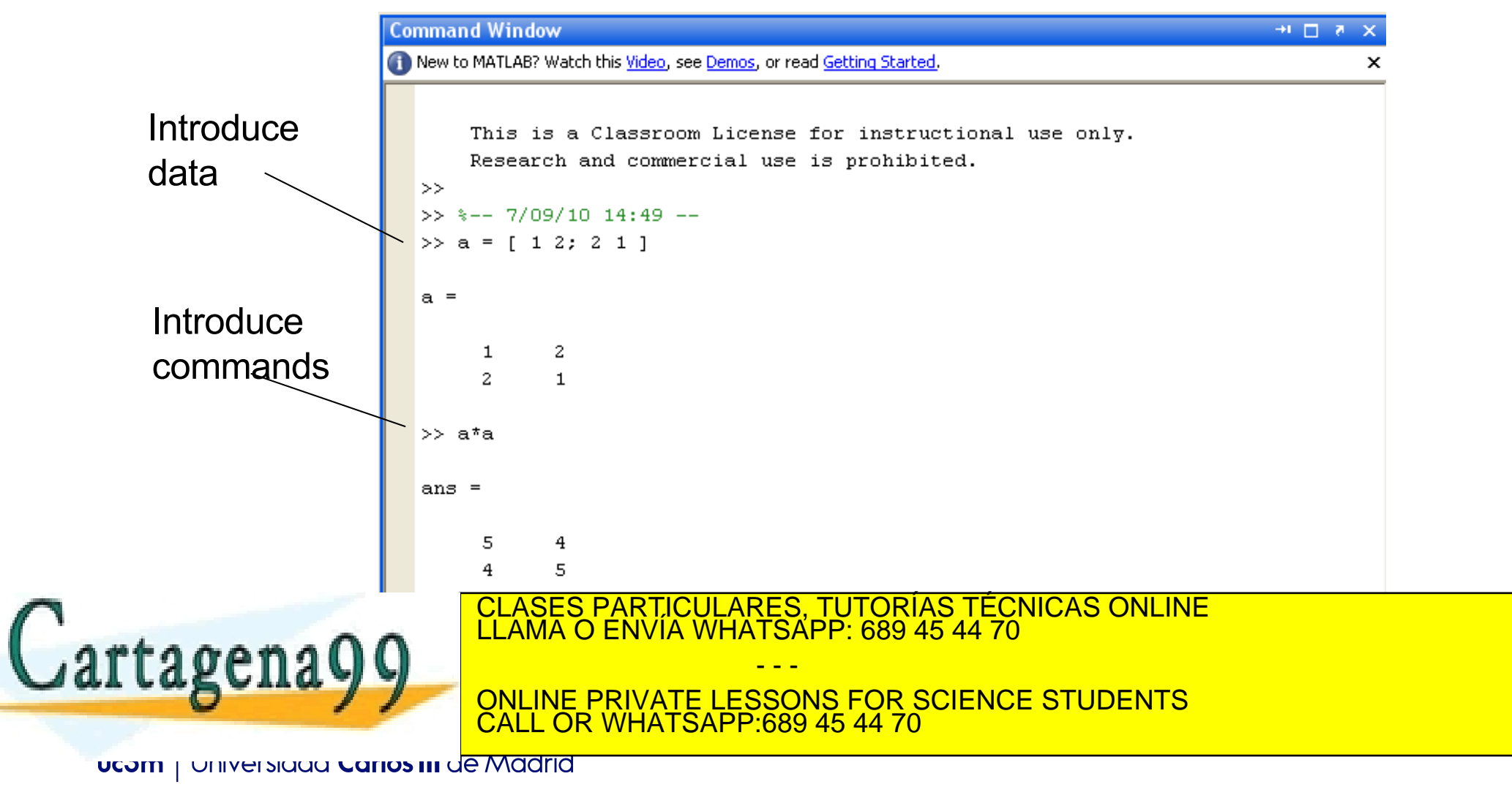

# Command Window: General Purpose Commands

### **Commands**

□ clc Clean screen <sup>q</sup> clear Remove items from the workspace help Display help for MATLAB funtions **q** lasterr Last error message □ lastwarn Last warning message <sup>q</sup> ver Version □ path Control MATLAB's directory search path a addpath Add directories to MATLAB's search path

CLASES PARTICULARES, TUTORÍAS TÉCNICAS ONLINE LLAMA O ENVÍA WHATSAPP: 689 45 44 70

ONLINE PRIVATE LESSONS FOR SCIENCE STUDENTS

- - -

CALL OR WHATSAPP:689 45 44 70

Cartagena99

<sup>q</sup> ..

**UCOM | UNIVERSIQUA CANOS III JE MARTIA** 

# Desktop: Default Layout

#### Command Line

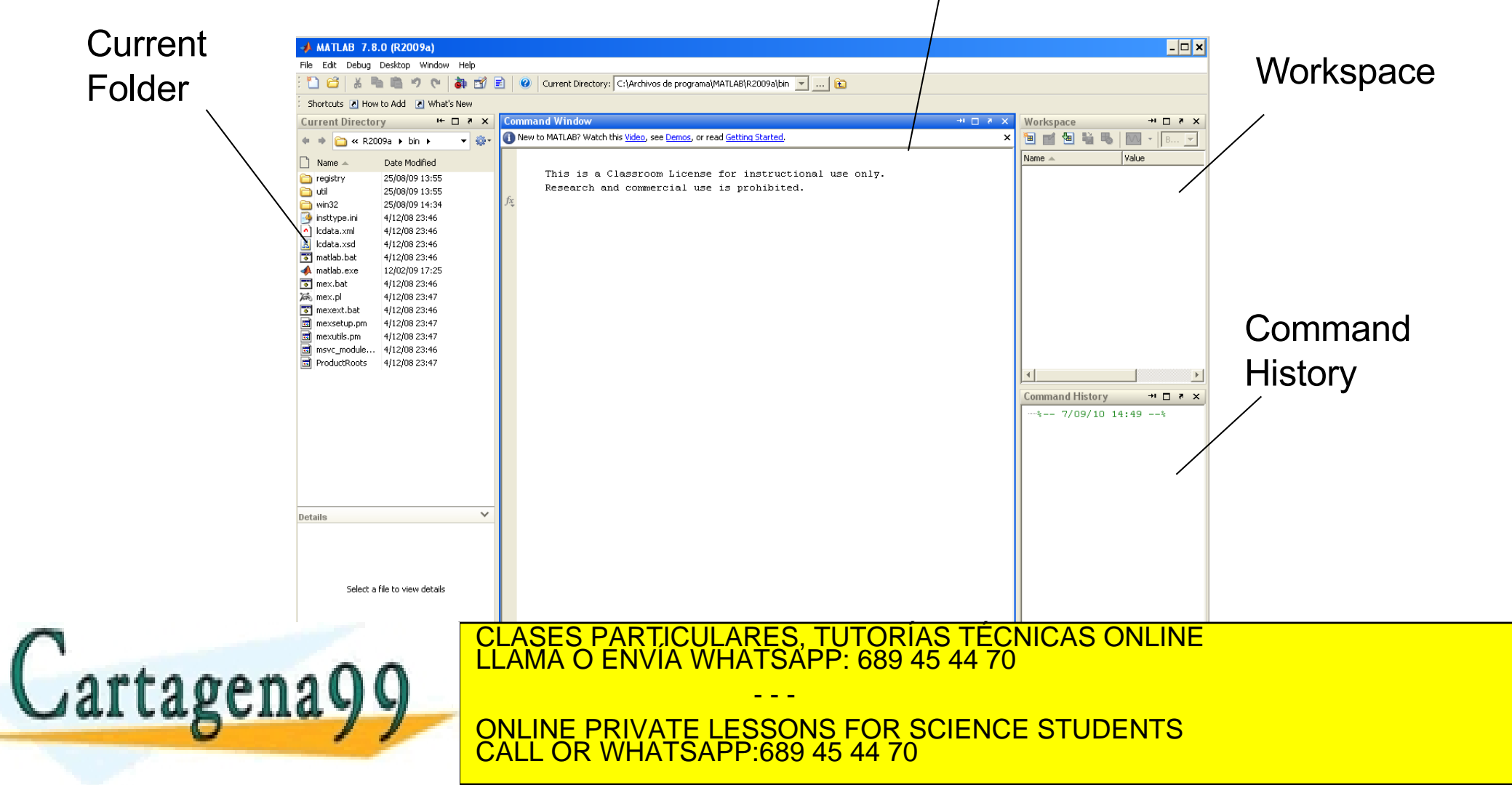

**UCOM** | UNIVERSIQUA Carlos III de Madrid

# Desktop: Default Layout

#### Command Line

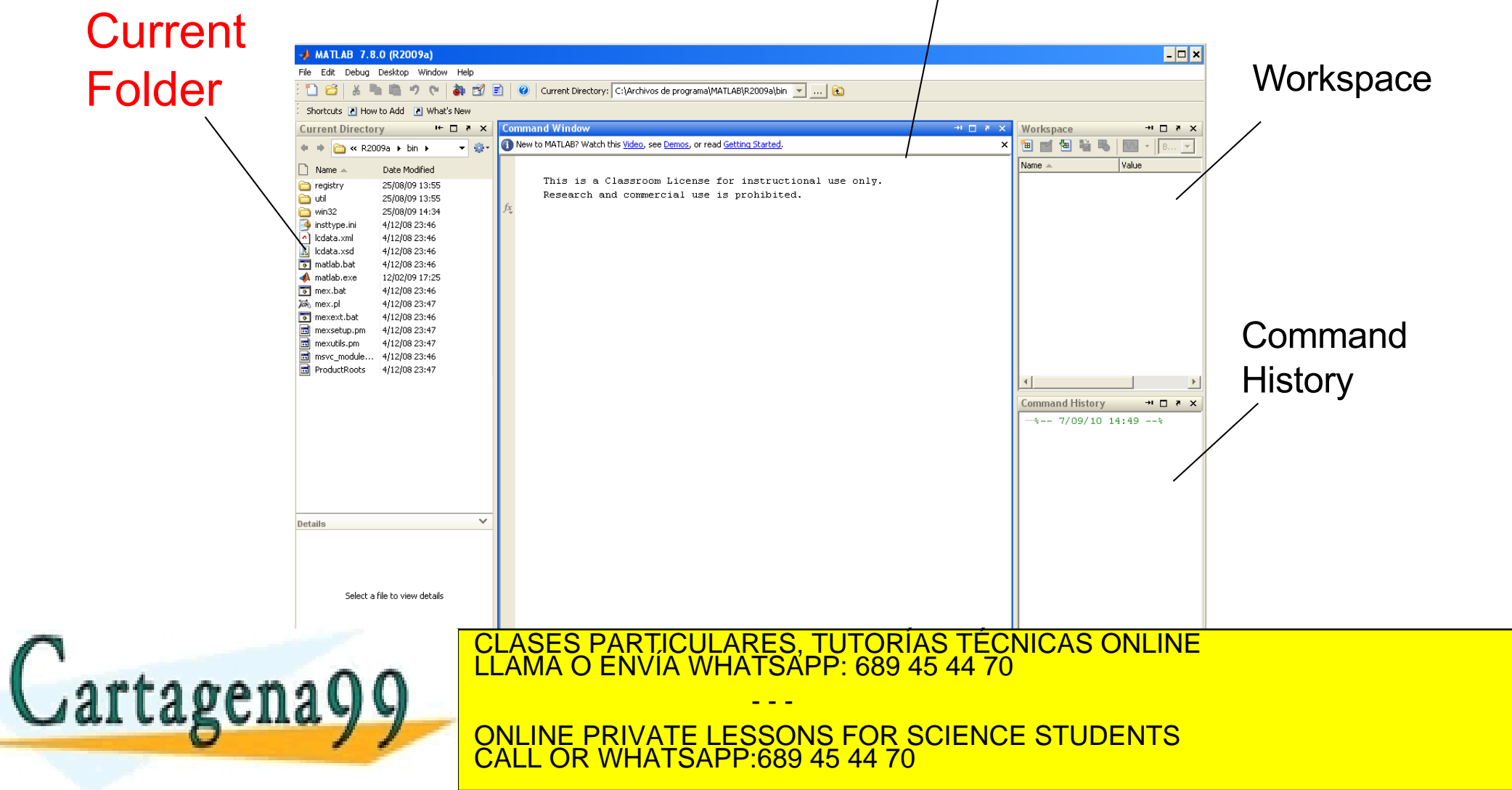

#### **UCOM** | UNIVERSIQUA Carlos III de Madrid

### Current Folder Window

- The current folder window shows the files in the current folder right now
- **Nou can navigate through your folders the** same way as you do it using the 'explorer' (windows) or 'finder' (mac)

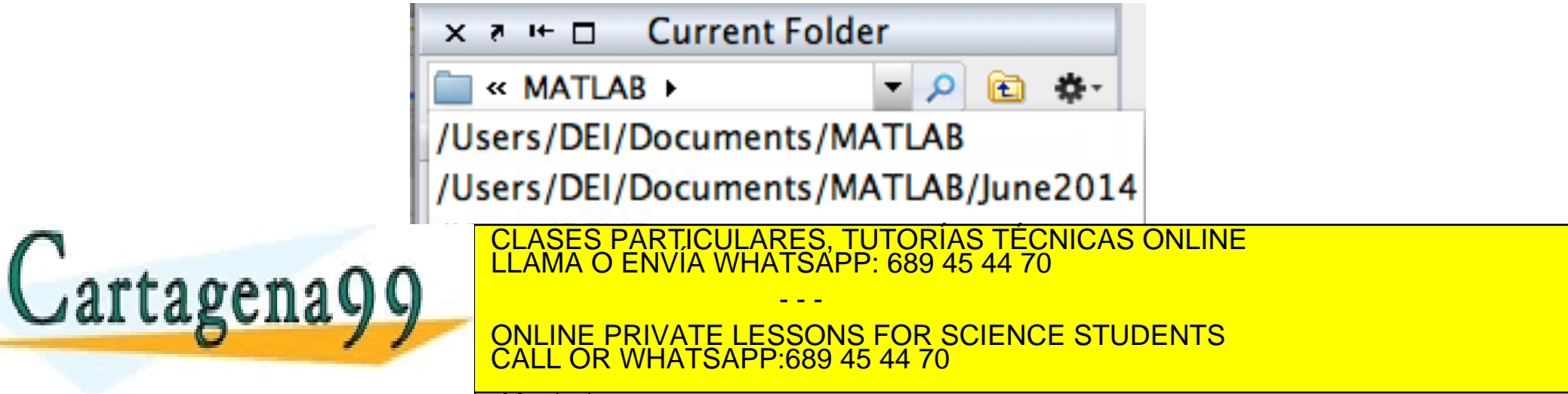

**UCOM** | UNIVERSIQUA Carlos III de Madrid

# Current Folder Window

- It is important to get used to move around your hard drive using the current folder window
- **n You should always know where your program files are, and which your current folder is** 
	- $\Box$  It is a common mistake for beginners to not be able to find their programs in the computer.

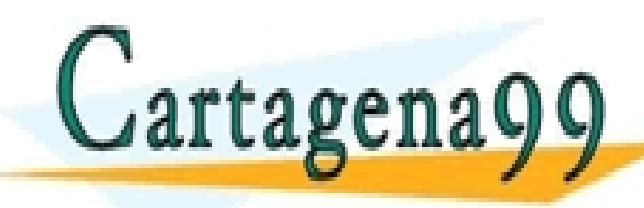

CLASES PARTICULARES, TUTORÍAS TÉCNICAS ONLINE LLAMA O ENVÍA WHATSAPP: 689 45 44 70

ONLINE PRIVATE LESSONS FOR SCIENCE STUDENTS CALL OR WHATSAPP:689 45 44 70

- - -

**UCOM** | UNIVERSIQUA Carlos III de Madrid

**n** Provides a graphical user interface for editing programs (M-files) and for debugging their execution

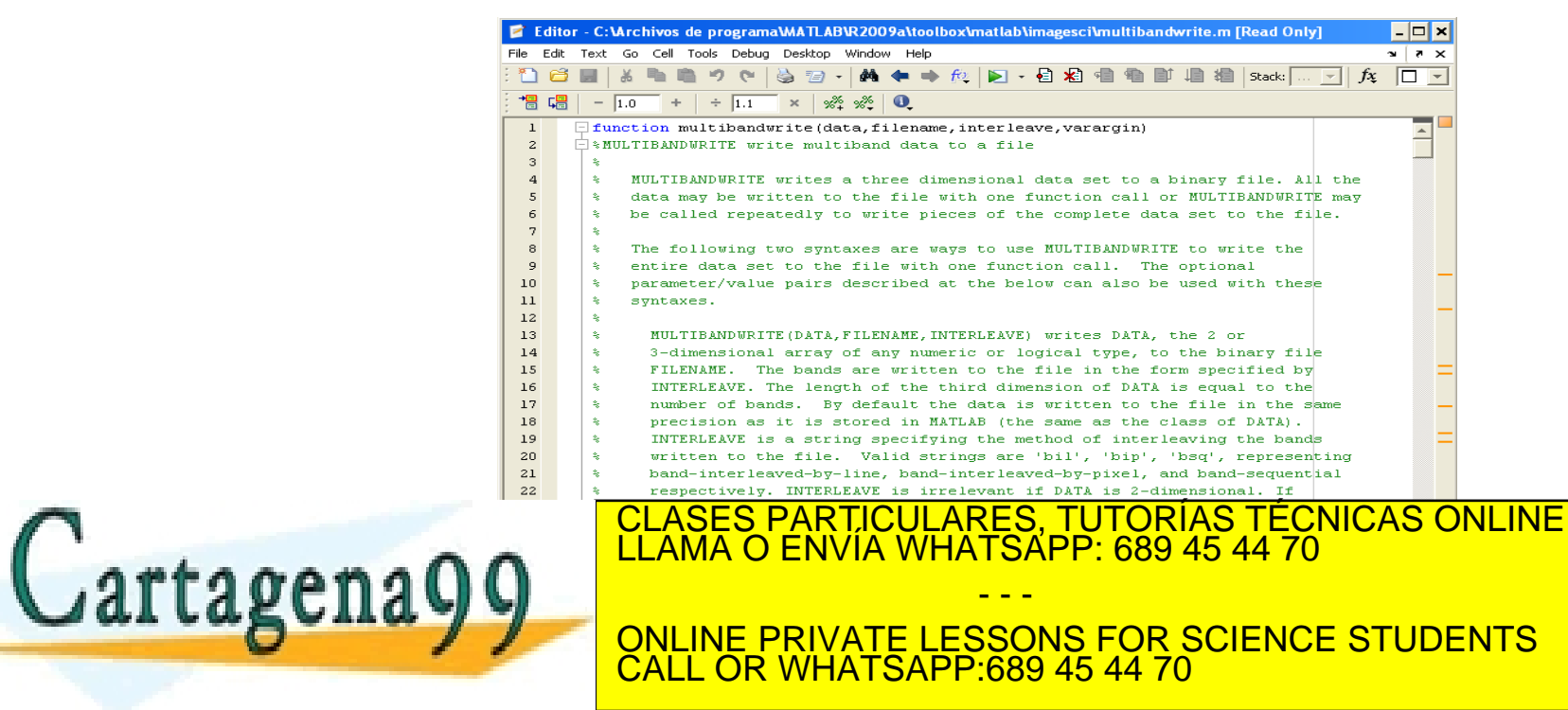

**UCOM** | UNIVERSIQUA Carlos III de Madrid

- **No. Users can wrap up a sequence of commands** and save then into a file for later execution
- **n** Those command files are called **M-files** as they use the extension *.m*
- **n** M-files are simply text files. They can be written and read using standard text editors (Microsoft Word is not valid) or MATLAB specific editor

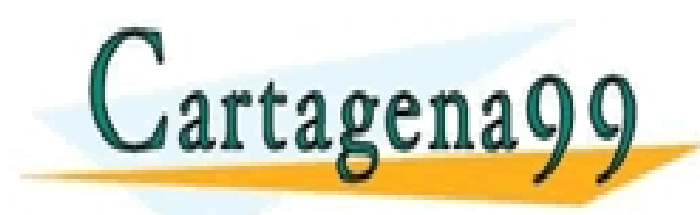

CLASES PARTICULARES, TUTORÍAS TÉCNICAS ONLINE LLAMA O ENVÍA WHATSAPP: 689 45 44 70 - - -

ONLINE PRIVATE LESSONS FOR SCIENCE STUDENTS CALL OR WHATSAPP:689 45 44 70

**UCOM | UNIVERSIGAL CANOS III Je Madrid** 

### **Nou can open the editor**

- □ Typing in the command line the command *edit* programname*.m*
- <sup>q</sup> *Using the menu File -> New -> Script*
- **Q Click on the new script icon on the toolbar**
- <sup>q</sup> *Click on the name of a program in the Current Folder Window*

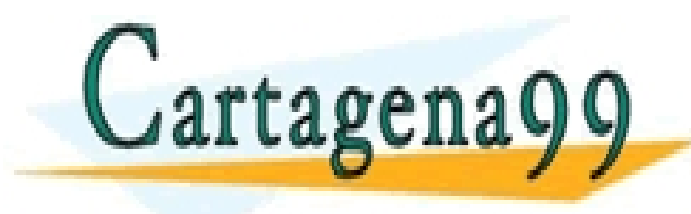

CLASES PARTICULARES, TUTORÍAS TÉCNICAS ONLINE LLAMA O ENVÍA WHATSAPP: 689 45 44 70 - - - ONLINE PRIVATE LESSONS FOR SCIENCE STUDENTS CALL OR WHATSAPP:689 45 44

**UCOM | UNIVERSIQUA CANOS III JE MARTIA** 

### Program example

Type the following code in your MATLAB editor

*disp('Hello!'); age = input ('How old are you? '); maxBirthYear = 2020 - age; minBirthYear = 2020 - age - 1; fprintf('\n Then you were born in %d or in %d', maxBirthYear, minBirthYear);*

#### **□ Save the program with the name** *myProgram.m*

CLASES PARTICULARES, TUTORÍAS TÉCNICAS ONLINE .<br>CLAMA O ENVÍA WHATSAPP: 689 45 44 70

ONLINE PRIVATE LESSONS FOR SCIENCE STUDENTS CALL OR WHATSAPP:689 45 44 70

- - -

**UCOM | UNIVERSIQUA CANOS III JE MARTIA** 

### **n** To execute the program

□ From the Editor window: click on the symbol

 $\Box$  From the command window: type

*run myProgram*

#### **MATLAB will look for your program in your 'current folder'**

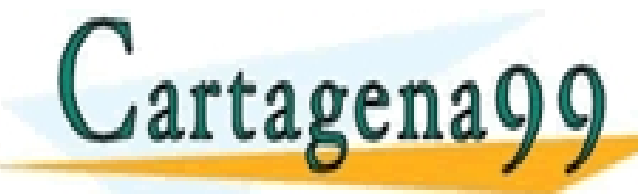

CLASES PARTICULARES, TUTORÍAS TÉCNICAS ONLINE LLAMA O ENVÍA WHATSAPP: 689 45 44 70

ONLINE PRIVATE LESSONS FOR SCIENCE STUDENTS CALL OR WHATSAPP:689 45 44 70

- - -

**UCOM** | UNIVERSIQUA Carlos III de Madrid

### **n** To execute the program

□ From the Editor window: click on the symbol

 $\Box$  From the command window: type

*run myProgram*

□ From the current directory window: drag the name of the program from the current directory window

- - -

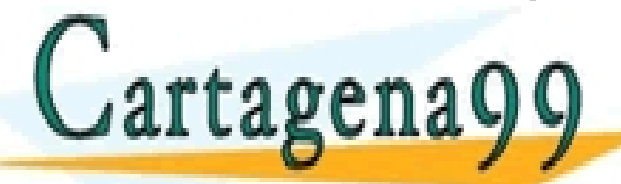

and drop in the command of the community of the community of the community of the community of the community of the community of the community of the community of the community of the community of the community of the comm

ONLINE PRIVATE LESSONS FOR SCIENCE STUDENTS CALL OR WHATSAPP:689 45 44 70

**UCOM** | UNIVERSIQUA Carlos III de Madrid

- Result of the execution
- >> run myProgram
	- *Hello!*
	- *How old are you? 18*
	- *Then you were born in 2001 or in 2000*

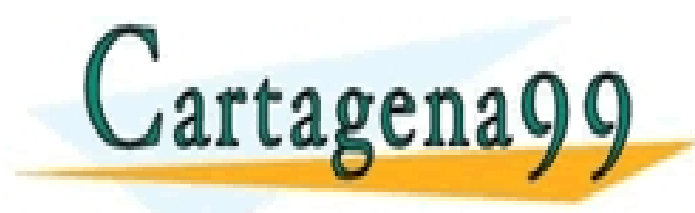

CLASES PARTICULARES, TUTORÍAS TÉCNICAS ONLINE LLAMA O ENVÍA WHATSAPP: 689 45 44 70 - - - ONLINE PRIVATE LESSONS FOR SCIENCE STUDENTS CALL OR WHATSAPP:689 45 44 70

**UCOM** | UNIVERSIQUA Carlos III de Madrid

# Desktop: Default Layout

#### Command Line

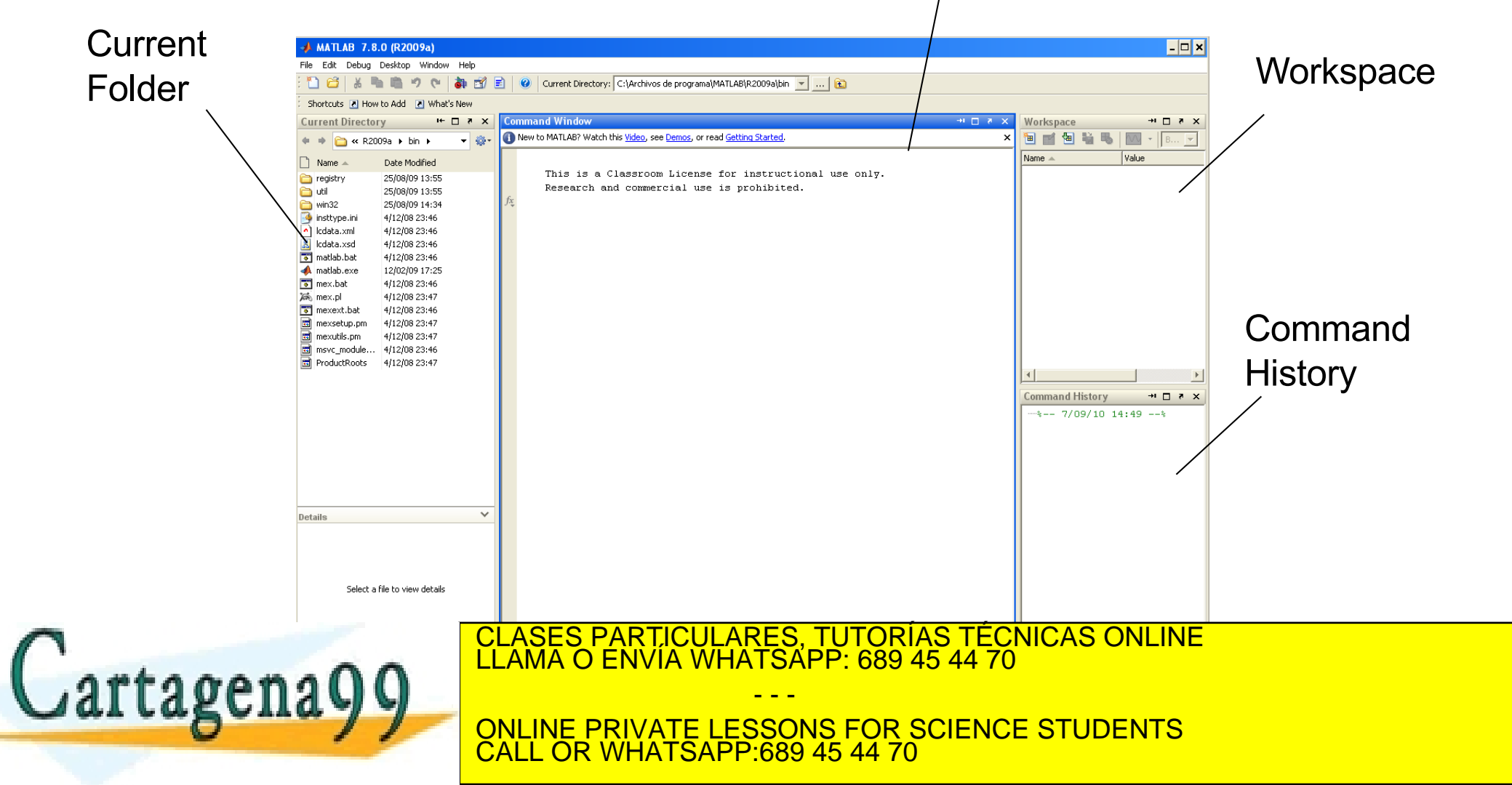

**UCOM** | UNIVERSIQUA Carlos III de Madrid

# Desktop: Default Layout

#### Command Line

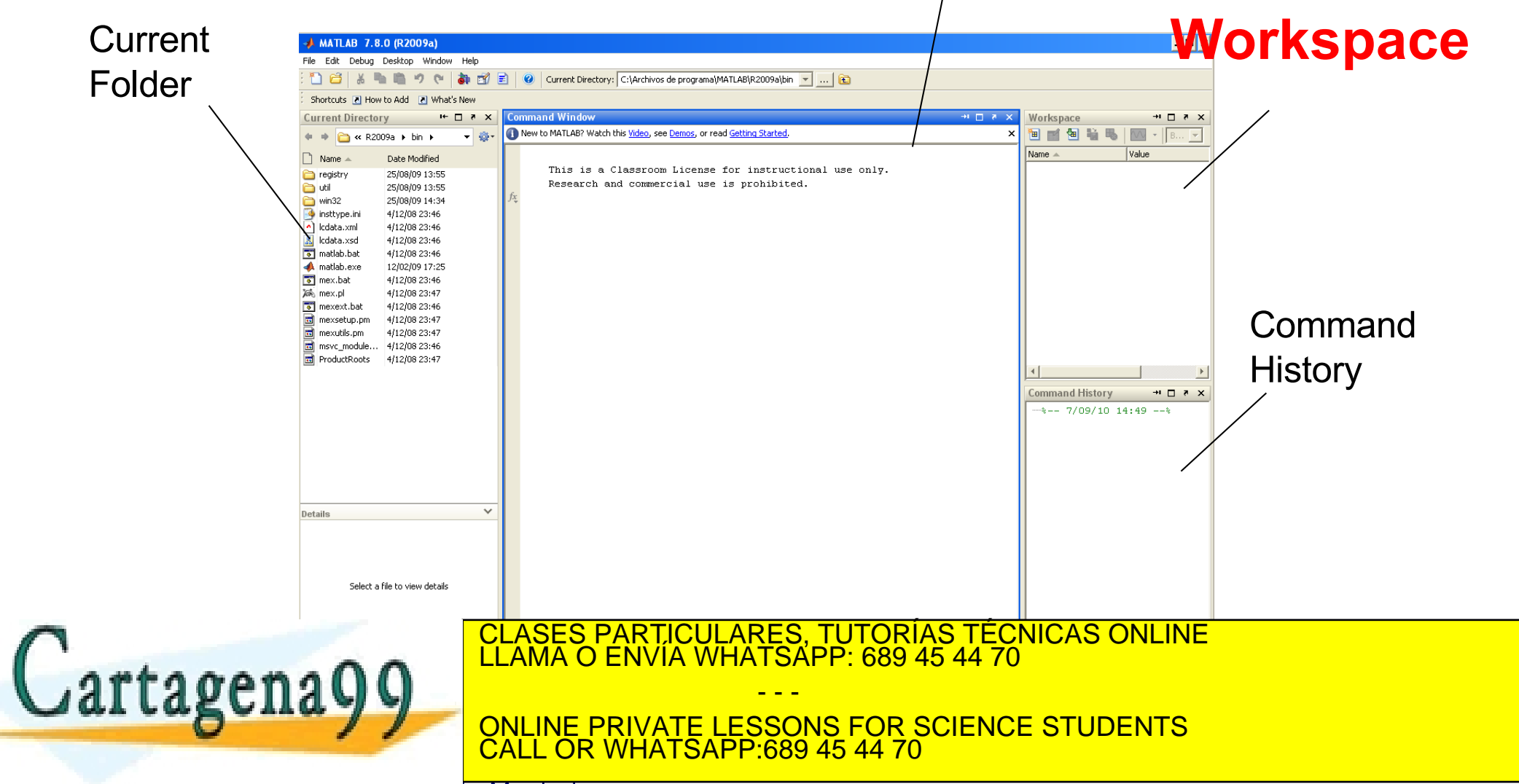

#### **UCOM** | UNIVERSIQUA Carlos III de Madrid

## Desktop: Workspace Browser

The Workspace Browser provide access to the variables built up during a Matlab

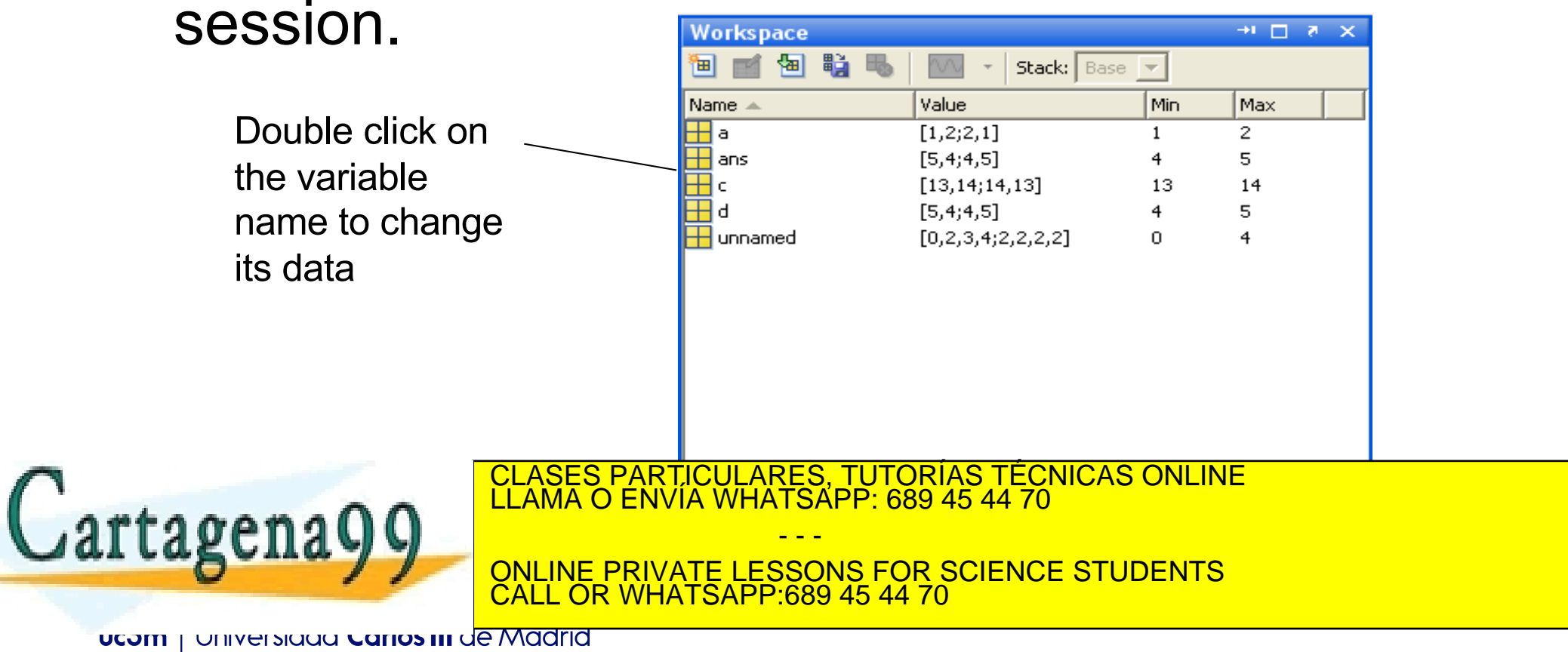

## Desktop: Workspace Browser

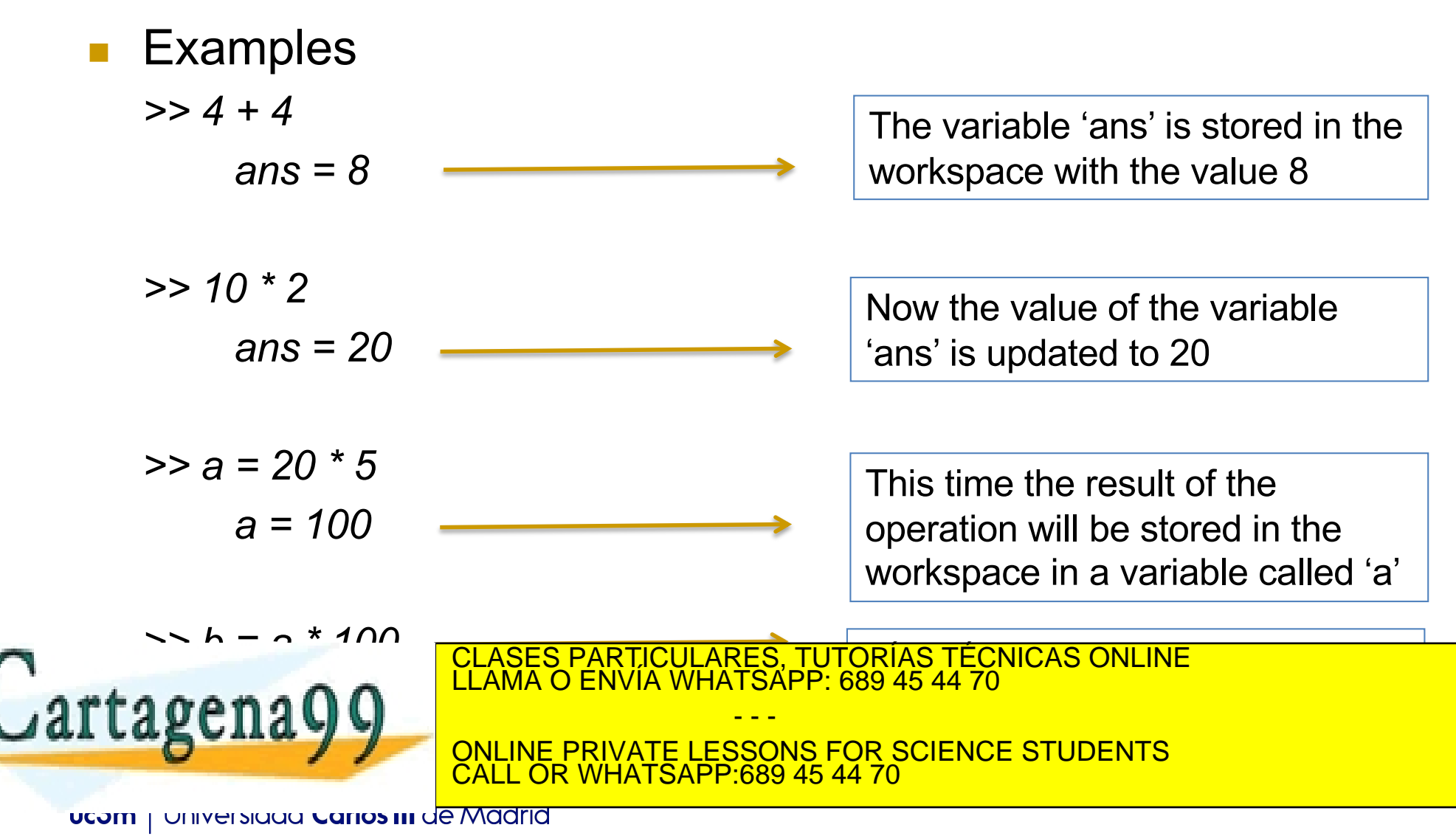

### Desktop: Workspace Browser

Note that…

□ Variables defined in a M file are added to the workspace, in the same way as when they are created from the command window

CALL OR WHATSAPP:689 45 44 70

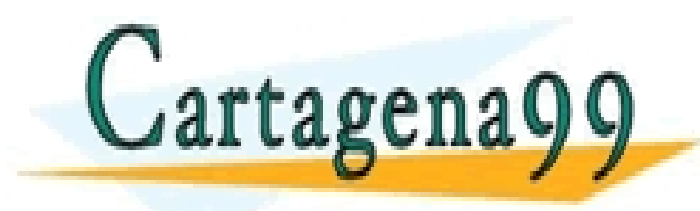

CLASES PARTICULARES, TUTORÍAS TÉCNICAS ONLINE LLAMA O ENVÍA WHATSAPP: 689 45 44 70 - - - ONLINE PRIVATE LESSONS FOR SCIENCE STUDENTS

**UCOM | UNIVERSIQUA CANOS III JE MARTIA** 

# Manipulating data in Matlab: **Matrices**

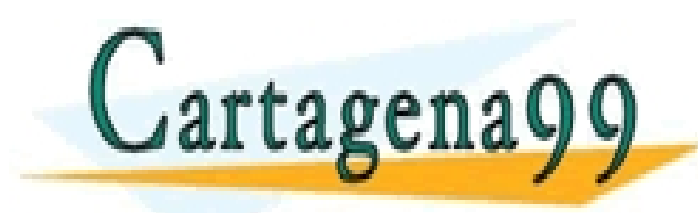

CLASES PARTICULARES, TUTORÍAS TÉCNICAS ONLINE LLAMA O ENVÍA WHATSAPP: 689 45 44 70

ONLINE PRIVATE LESSONS FOR SCIENCE STUDENTS CALL OR WHATSAPP:689 45 44 70

- - -

**UCOM** | UNIVERSIQUA Carlos III de Madrid

Everything in Matlab is a Matrix

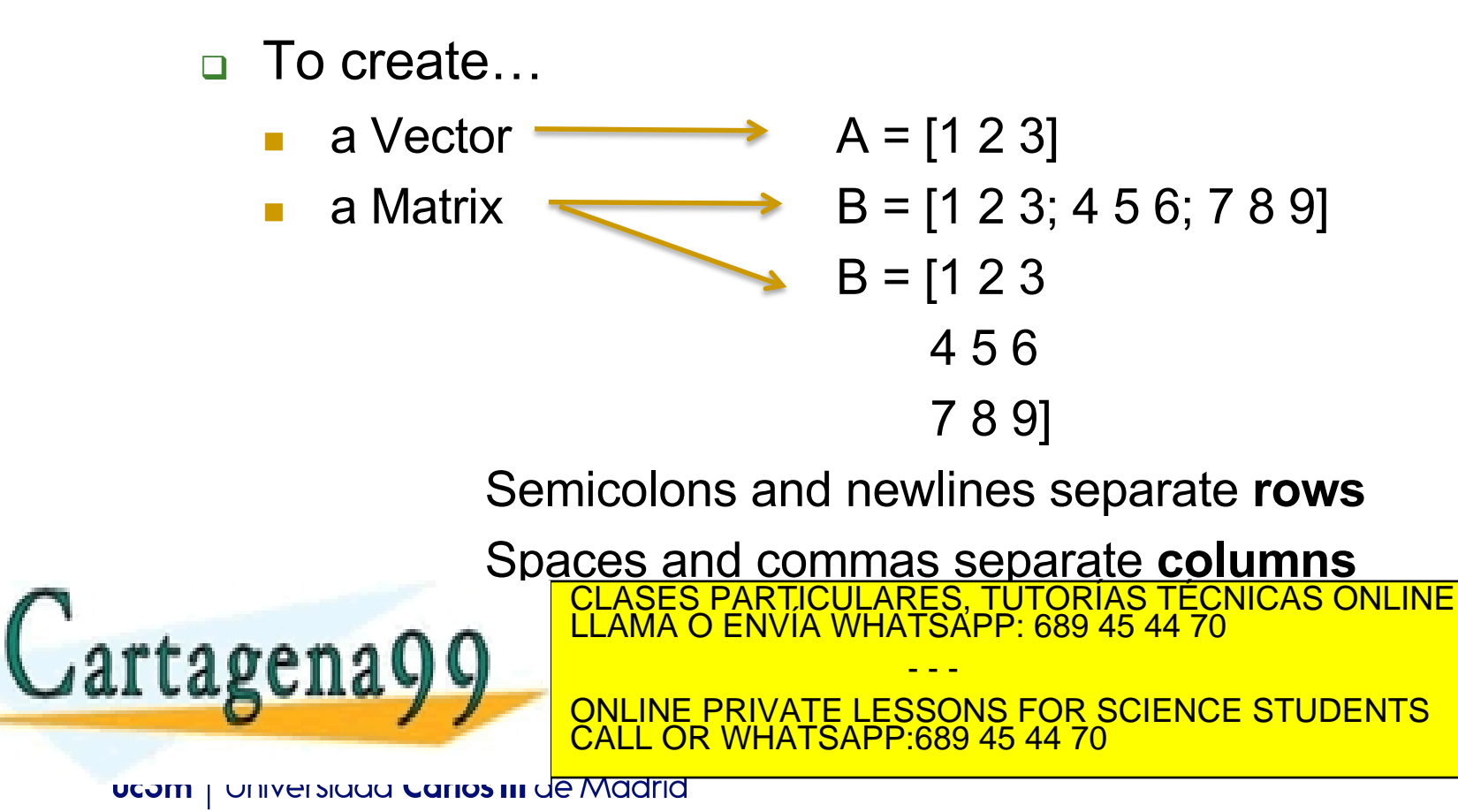

Everything in Matlab is a Matrix

- To access...
	- an element of a vector: *vector name(position)*
	- an element of a matrix: *matrix name(row, column)*
	- a entire row of a matrix: *matrix* name(row, :)
	- a entire column of a matrix: *matrix name(:, column)*
	- a part of the matrix B(row ini:row end, col ini:col end)

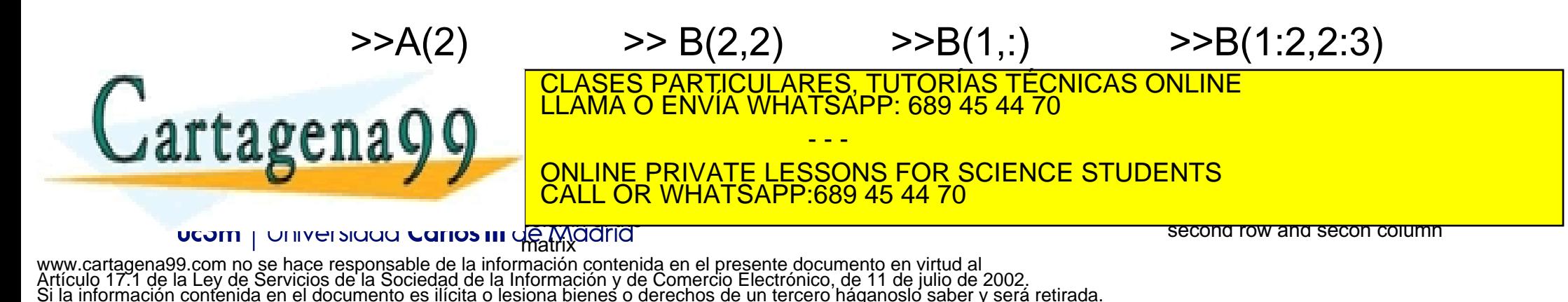

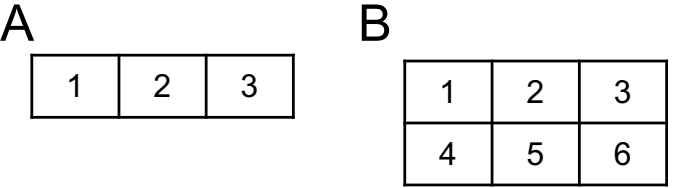

 $2 \mid 3$ 

Everything in Matlab is a Matrix

- To access...
	- an element of a vector: *vector name(position)*
	- an element of a matrix: *matrix name(row, column)*
	- a entire row of a matrix: *matrix* name(row, :)
	- a entire column of a matrix: *matrix name(:, column)*
	- a part of the matrix B(row ini:row end, col ini:col end)

artagena

What happen when you try to access a position out

CLASES PARTICULARES, TUTORÍAS TÉCNICAS ONLINE<br>LLAMA O ENVÍA WHATSAPP: 689 45 44 70

ONLINE PRIVATE LESSONS FOR SCIENCE STUDENTS CALL OR WHATSAPP:689 45 44 70

- - -

**UCOM** | UNIVERSIQUA Carlos III de Madrid

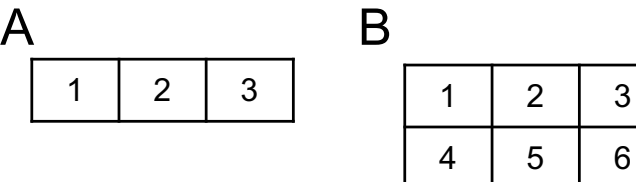

Everything in Matlab is a Matrix

- To access...
	- an element of a vector: *vector name(position)*
	- <sup>n</sup> an element of a matrix: *matrix\_name(row, column)*
	- a entire row of a matrix: *matrix* name(row, :)
	- a entire column of a matrix: *matrix name(:, column)*
	- a part of the matrix B(row ini:row end, col ini:col end)

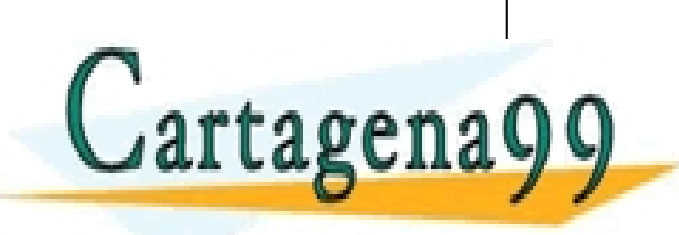

- - - ONLINE PRIVATE LESSONS FOR SCIENCE STUDENTS <u>WHATSAPP:689 45 44</u>

PARTICULARES, TUTORÍAS TÉCNICAS ONLINE<br>ENVÍA WHATSAPP: 689 45 44 70

What happen when you try to access a position out

of the range of the Vector/Matrix?

**UCOM | UNIVERSIGAL CANOS III Je Madrid** 

www.cartagena99.com no se hace responsable de la información contenida en el presente documento en virtud al Artículo 17.1 de la Ley de Servicios de la Sociedad de la Información y de Comercio Electrónico, de 11 de julio de 2002. Si la información contenida en el documento es ilícita o lesiona bienes o derechos de un tercero háganoslo saber y será retirada.

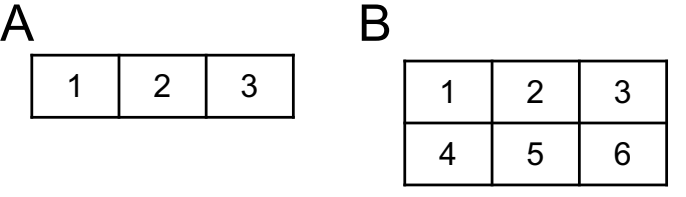

 $2 \mid 3$ 

Everything in Matlab is a Matrix

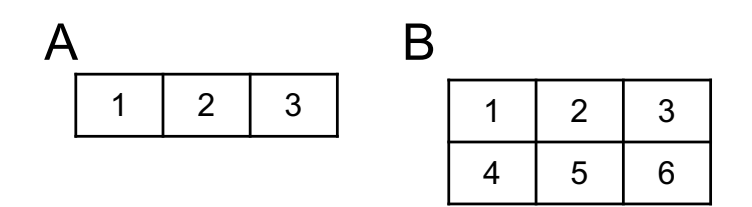

- □ To modify …
	- <sup>n</sup> an element of a vector *vector\_name(position)* = *new value*
	- an element of a matrix *matrix\_name(row, column)* = *new value*

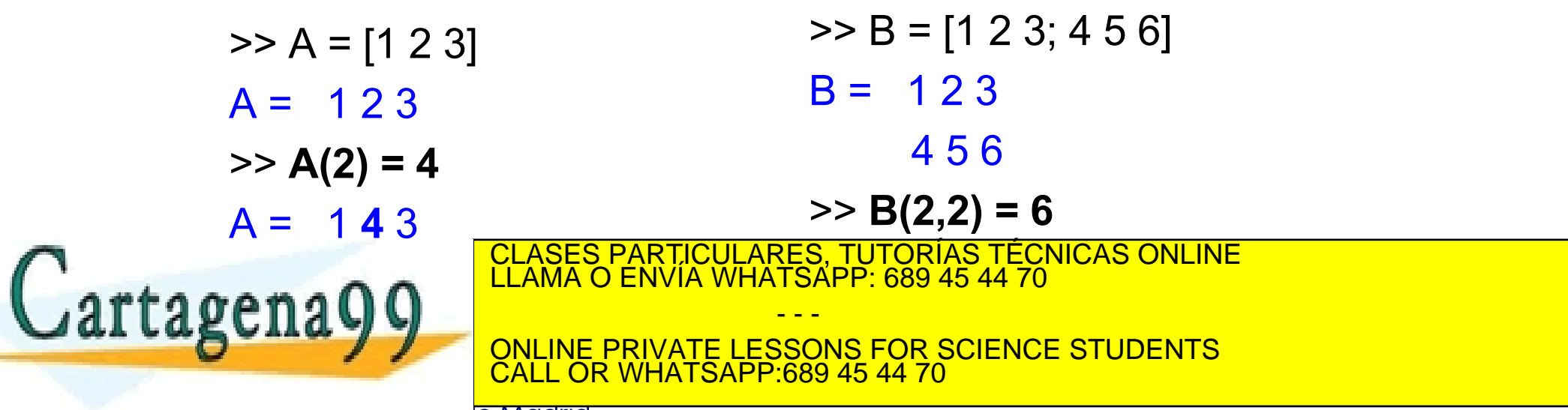

**UCOM** | UNIVERSIQUA Carlos III de Madrid

Everything in Matlab is a Matrix

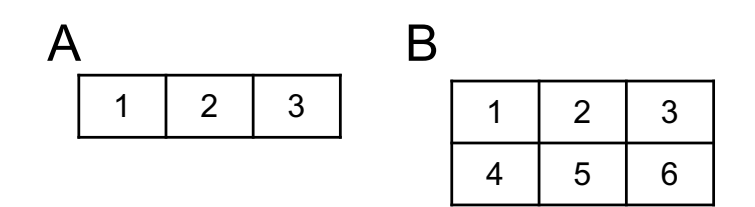

- □ To modify …
	- <sup>n</sup> an element of a vector *vector\_name(position)* = *new value*
	- <sup>n</sup> an element of a matrix *matrix\_name(row, column)* = *new value*

What happen when you try to assign a value to a position out of the range? Example  $B(1,4) = 5$ 

 $>> B = [1 2 3; 4 5 6]$  $B = 123$ 

4 5 6

$$
\gt{>} B(2,2) = 6
$$

LLAMA O ENVIA WHATSAPP: 689 45 44 70 CLASES PARTICULARES, TUTORÍAS TÉCNICAS ONLINE

ONLINE PRIVATE LESSONS FOR SCIENCE STUDENTS CALL OR WHATSAPP:689 45 44 70

- - -

**UCOM** | UNIVERSIQUA Carlos III de Madrid

rtagena

Everything in Matlab is a Matrix

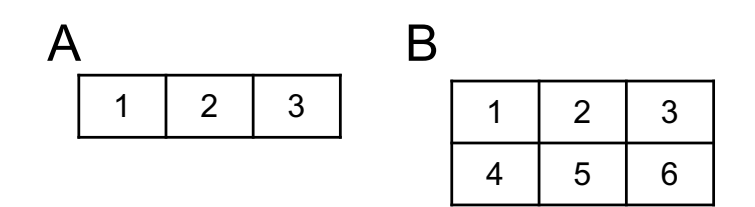

- □ To modify …
	- <sup>n</sup> an element of a vector *vector\_name(position)* = *new value*
	- <sup>n</sup> an element of a matrix *matrix\_name(row, column)* = *new value*

What happen when you try to assign a value to a position out of the range? Example  $B(1,4) = 5$ 

 $>> B = [1 2 3; 4 5 6]$  $B = 123$ 4 5 6  $>> B(2,2) = 6$ 

Matrix film the rest of the matrix with the matrix  $\begin{array}{|l|}\hline\text{CLASS PARTICULARES, TUTORIAS TÉCNICAS ONLINE}\hline\end{array}$ **ENVIA WHATSAPP: 689 45 44 70**  $\Omega$ tagena

ONLINE PRIVATE LESSONS FOR SCIENCE STUDENTS CALL OR WHATSAPP:689 45 44 70

- - -

**UCOM** | UNIVERSIQUA Carlos III de Madrid

#### Everything in Matlab is a Matrix

- □ To delete an element:
	- Matlab deletes an element and reorganizes the matrix/vector
	- n Delete an element of a vector: *vector name (position) = [ ];*
	- Delete the row of a matrix: *matrix name (row, :) = [ ];*
	- Delete the column of a matrix: *matrix name (:, column) = [ ];*
	- **n** Example:

 $\geq$  A = [1 2 3 4 5 6];  $\geq$   $\geq$  B = [1 2 3; 4 5 6];  $\Rightarrow$  A (3) = [];  $\Rightarrow$  B(:,2) = []; >> A >> B

- - -

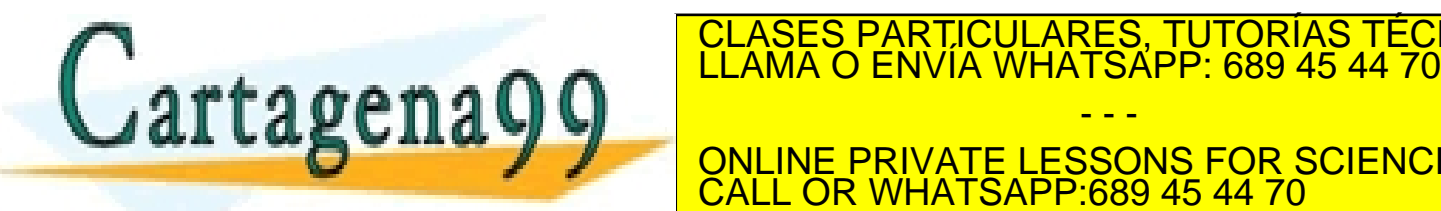

CLASES PARTICULARES, TUTORÍAS TÉCNICAS ONLINE

 $\overline{\phantom{a}}$ ONLINE PRIVATE LESSONS FOR SCIENCE STUDENTS CALL OR WHATSAPP:689 45 44 70

**UCOM | UNIVERSIQUA CANOS III JE MARTIA** 

Everything in Matlab is a Matrix

- <sup>q</sup> Specials function to define vectors and matrices: *zeros, ones*
	- zeros(number of rows, number of columns)
	- Example:

 $A = zeros(2,2)$  $A = [0 0]$ 

0 0]

- ones(number of rows, number of columns)
- Example:

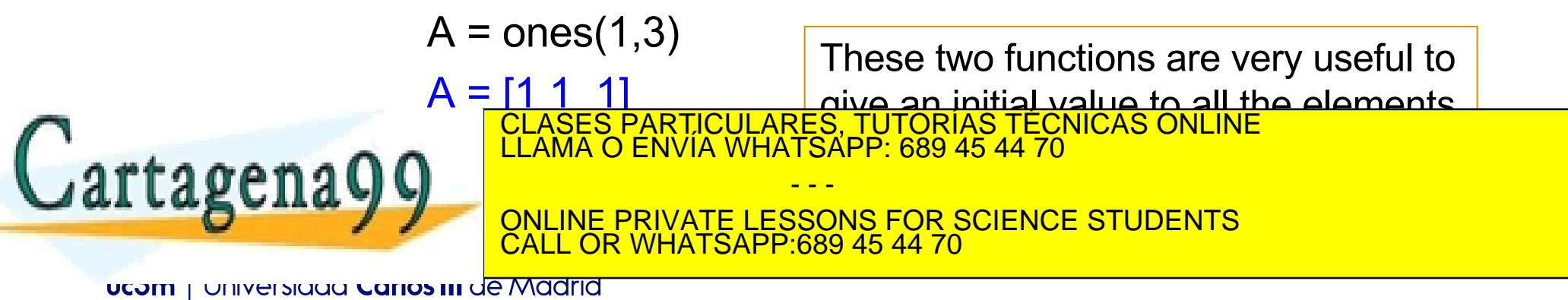

**Exerything in Matlab is a Matrix** 

- □ size (*matrix*) returns the size of the matrix
	- **Example:**

size(A) ans  $= 2 \quad 2$ 

> This means that the matrix A has 2 rows and 2 columns

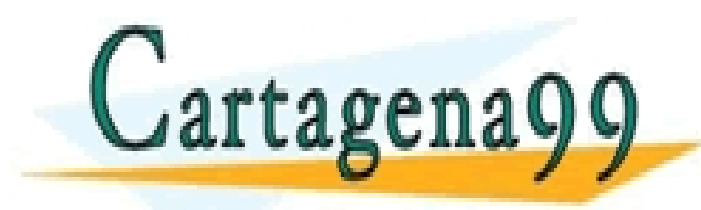

CLASES PARTICULARES, TUTORÍAS TÉCNICAS ONLINE LLAMA O ENVÍA WHATSAPP: 689 45 44 70

ONLINE PRIVATE LESSONS FOR SCIENCE STUDENTS CALL OR WHATSAPP:689 45 44 70

- - -

**UCOM | UNIVERSIQUA CANOS III JE MARTIA** 

# Aritmetic Operators

- Aritmetic operators
	- <sup>q</sup> + Matrix Addition
	- Matrix Subtraction
	- **q** \* Matrix multiplication
	- <sup>q</sup> / Matrix right division
	- $\Box$  \ Matrix left division
	- q  $\Lambda$  Matrix power
	- <sup>q</sup> ' Matrix transpose
	- **q** .\* Array multiplication
	- □ ./ Array right division
	- <sup>q</sup> .\ Array left division
	- **q** .<sup>^</sup> Array power
	- <sup>q</sup> .' Array transpose
- Matrix arithmetic operations are defined by the rules of linear algebra.
- Array arithmetic operations are carried out

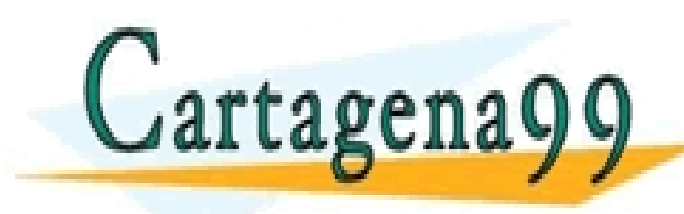

element by<br>CLASES PARTICULARES, TUTORIAS TECNICAS ONLII<br>LLAMA O ENVÍA WHATSAPP: 689 45 44 70 CLASES PARTICULARES, TUTORÍAS TÉCNICAS ONLINE

- - - ONLINE PRIVATE LESSONS FOR SCIENCE STUDENTS CALL OR WHATSAPP:689 45 44 70

**UCOM | UNIVERSIQUA CANOS III JE MARTIA** 

# Other Operators

This is a very important operator you are going to use very often in this course

- **□** It generates a sequence of values
- Usefull to create matrices and vectors
- <sup>q</sup> Use:

<sup>n</sup> :

*initial value* **:** *step* : *final value*

OR

*initial value : final value*

- - -

- **D** Examples:
	- $A = 4.7$  $A = [4 5 6 7]$

 $C = 4 : 0.1: 4.5$  $C = [4 4.1 4.2 4.3 4.4 4.5]$ 

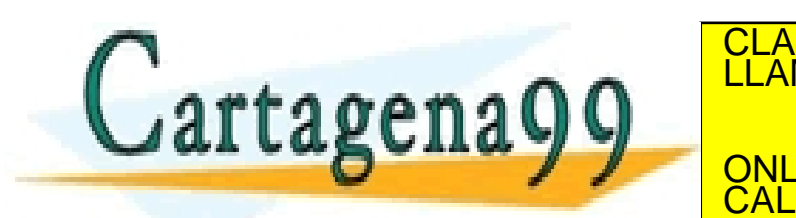

CLASES PARTICULARES, TUTORÍAS TÉCNICAS ONLINE<br>LLAMA O ENVÍA WHATSAPP: 689 45 44 70  $\frac{1}{2}$   $\frac{1}{2}$ 

ONLINE PRIVATE LESSONS FOR SCIENCE STUDENTS CALL OR WHATSAPP:689 45 44 70

**UCOM | UNIVERSIQUA CANOS III Je Madrid** 

Bibliography

### **n** "MATLAB: An introduction with Applications", John Wiley & Sons, Inc., Hoboken (NJ), USA

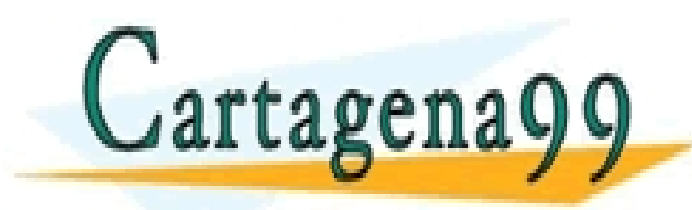

CLASES PARTICULARES, TUTORÍAS TÉCNICAS ONLINE LLAMA O ENVÍA WHATSAPP: 689 45 44 70 - - -

ONLINE PRIVATE LESSONS FOR SCIENCE STUDENTS CALL OR WHATSAPP:689 45 44 70

**UCOM** | UNIVERSIQUA Carlos III de Madrid